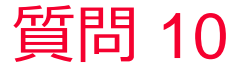

(iii) Murata Software

質問 パラメトリック解析の結果の確認方法がわからない

## 回答

パラメトリック解析の出力設定で、解析結果を保存にチェックします。 プロジェクトツリーの解析結果の項目をクリックするとプルダウンメ ニューが表示されます。

そのプルダウンメニューから表示したい変数の結果を選択できます。 以下のFemtetヘルプのトピックも参考にしてください。 ホーム / パラメトリック解析 / パラメトリック解析の手順